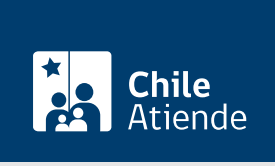

Información proporcionada por Superintendencia de Seguridad Social

# Reclamar el cálculo erróneo del Subsidio por Incapacidad Laboral asociado a una enfermedad de origen común

Última actualización: 14 agosto, 2020

## Descripción

Permite reclamar ante la Superintendencia de Seguridad Social (SUSESO) el cálculo erróneo del Subsidio por Incapacidad Laboral (SIL), asociado a una licencia médica de origen común autorizada por la Comisión de Medicina Preventiva e Invalidez (COMPIN), la unidad de licencias médicas o una Institución de Salud Previsional (Isapre).

#### Obtenga [más información](http://www.suseso.cl/606/w3-propertyvalue-27438.html).

Los afiliados y afiliadas a Fonasa tienen seis meses para reclamar, mientras que quienes pertenecen a una Isapre pueden hacerlo en un plazo de cinco años (desde la fecha de resolución de la COMPIN).

Debido a la contingencia por el contagio del [Coronavirus \(COVID-19\),](coronavirus) el trámite solamente está disponible en el sitio web de SUSESO y en las oficinas de ChileAtiende.

#### **Detalles**

Importante :

- El Subsidio por Incapacidad Laboral (SIL) tiene como propósito reemplazar las rentas de las trabajadoras y los trabajadores afectados para que exista continuidad de ingresos.
- Las licencias médicas de origen común son aquellas que no se originan por accidentes del trabajo, trayecto hacia el lugar de trabajo o enfermedad profesional.

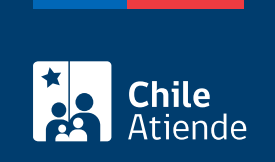

## **¿A quién está dirigido?**

Trabajadoras y trabajadores dependientes e independientes afiliados al Fondo Nacional de Salud (Fonasa) o a una Institución de Salud Previsional (Isapre).

## **¿Qué necesito para hacer el trámite?**

- Cédula de identidad vigente.
- Carta firmada por el interesado o la interesada que contenga:
	- Descripción detallada de la solicitud.
	- Nombre completo y RUN del interesado o de la interesada.
	- o Domicilio.
	- Datos de contacto: teléfono y correo electrónico.
	- o Institución de salud a la que está afiliado: Fonasa o ISAPRE.
	- Entidad reclamada: COMPIN o Caja de Compensación de Asignación Familiar (CCAF) dependiendo de quien pague el Subsidio de Incapacidad Laboral (SIL). Los afiliados y las afiliadas a una ISAPRE deben presentar la resolución de la COMPIN.
- Resolución emitida por la COMPIN o la caja de compensación donde conste que fue atendido su reclamo.
- Fotocopia íntegra, legible y extendida (por ambos lados) de la licencia médica reclamada, en la que conste el diagnóstico. Si se trata de una licencia médica electrónica, no es necesario acompañarla.

#### **Adicionalmente, es necesario presentar los siguientes documentos**:

#### **Trabajadores y trabajadoras dependientes**:

- Certificado de las cotizaciones previsionales de la AFP o el IPS de los últimos 12 meses anteriores al mes de inicio de la licencia médica.
- Liquidaciones de sueldo de los últimos tres meses anteriores al inicio de la licencia reclamada.
- Fotocopia del contrato de trabajo.

#### **Trabajadores y las trabajadoras independientes**:

- Certificado de las cotizaciones previsionales de la AFP que contenga al menos los 12 meses anteriores al inicio de la licencia.
- Acreditar que realiza actividad como trabajador o trabajadora independiente.

**Importante**: si el trámite lo realiza el o la representante del o de la titular debe entregar un poder simple, su cédula de identidad vigente y los documentos mencionados anteriormente.

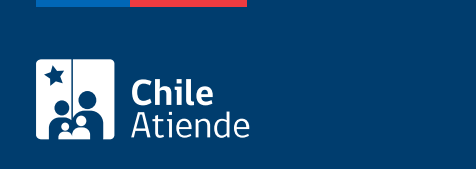

No tiene costo.

## ¿Cómo y dónde hago el trámite?

En línea:

- 1. Reúna los antecedentes requeridos.
- 2. Haga clic en "ir al trámite en línea".
- 3. Una vez en el sitio web de la institución, seleccione la forma de ingreso: correo electrónico registrado ante la Superintendencia de Seguridad Social (SUSESO) o [ClaveÚnica](fichas/11331-clave-unica).
- 4. Haga clic en "ingresa al formulario de reclamo" en la opción "hacer un reclamo".
- 5. Seleccione la materia "Subsidio por Incapacidad Laboral (SIL), la submateria "revisión del monto del subsidio" y el motivo "trabajador dependiente: SIL común" o "trabajador independiente: SIL común".
- 6. Describa en términos generales su requerimiento donde dice "relato", y haga clic en "incluye documentos generales" y luego en "comenzar reclamo".
- 7. Complete y verifique sus datos personales, y haga clic en "siguiente".
- 8. Ingrese toda la información relativa a su solicitud (caracterización), adjunte los documentos requeridos, y haga clic en "siguiente".
- 9. Adjunte los documentos generales, y haga clic en "siguiente".
- 10. Complete los datos del empleador o de la empleadora, y haga clic en "siguiente".
- 11. Revise el resumen de su apelación, acepte las condiciones de ingreso y si desea recibir la notificación por correo electrónico, y haga clic en "siguiente".
- 12. El sistema le indicará el folio o número de atención el que debe guardar para hacer seguimiento de su caso, y le enviará un correo electrónico con una copia de los antecedentes aportados.
- 13. Como resultado del trámite, habrá ingresado su apelación.

Importante :

- En un plazo aproximado de 30 días puede consultar el [estado de su trámite.](https://www.suseso.cl/606/w3-article-578307.html) Finalizado el análisis, SUSESO enviará a su correo electrónico o domicilio (según lo informado al momento de realizar el trámite) el dictamen que la acoge o rechaza.
- Si el caso es complejo y obliga a realizar investigaciones y diligencias probatorias, el período de respuesta puede extenderse a un máximo de seis meses.
- Si el dictamen es favorable, SUSESO notificará al organismo administrador del beneficio. En caso contrario, puede interponer un recurso de reconsideración ante SUSESO, aportando nuevos antecedentes.

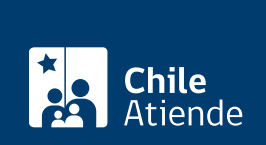

#### En oficina:

- 1. Reúna los antecedentes requeridos.
- 2. Diríjase a una [oficina ChileAtiende.](ayuda/sucursales)
- 3. Explique el motivo de su visita: reclamar o apelar el cálculo erróneo del Subsidio por Incapacidad Laboral asociado a una enfermedad de origen común.
- 4. Entregue los antecedentes requeridos.
- 5. Como resultado del trámite, habrá ingresado su apelación. Se le entregará un comprobante, el que debe guardar para hacer seguimiento a su caso.

Importante :

- En un plazo aproximado de 30 días puede consultar el [estado de su trámite.](https://www.suseso.cl/606/w3-article-578307.html) Finalizado el análisis, SUSESO enviará a su correo electrónico o domicilio (según lo informado al momento de realizar el trámite) el dictamen que la acoge o rechaza.
- Si el caso es complejo y obliga a realizar investigaciones y diligencias probatorias, el período de respuesta puede extenderse a un máximo de seis meses.
- Si el dictamen es favorable, SUSESO notificará al organismo administrador del beneficio. En caso contrario, puede interponer un recurso de reconsideración ante SUSESO, aportando nuevos antecedentes.

#### Link de trámite en línea:

[https://test.chileatiende.cl/fichas/33505-reclamar-el-calculo-erroneo-del-subsidio-por-incapacidad-laboral](https://test.chileatiende.cl/fichas/33505-reclamar-el-calculo-erroneo-del-subsidio-por-incapacidad-laboral-asociado-a-una-enfermedad-de-origen-comun)[asociado-a-una-enfermedad-de-origen-comun](https://test.chileatiende.cl/fichas/33505-reclamar-el-calculo-erroneo-del-subsidio-por-incapacidad-laboral-asociado-a-una-enfermedad-de-origen-comun)